## **Navigating the Occupational Therapy Toolkit Using Adobe Reader on a Desktop**

**Find** - Select EDIT, scroll down to FIND or type CTRL F, this will open up the FIND box on the upper right

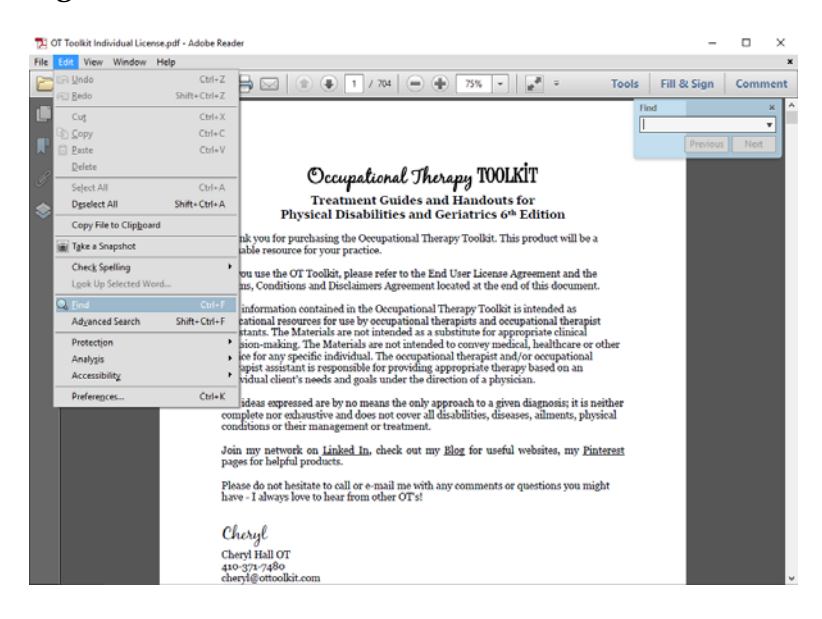

**Page Thumbnails** - Select the PAGE THUMBNAILS icon in the upper left.

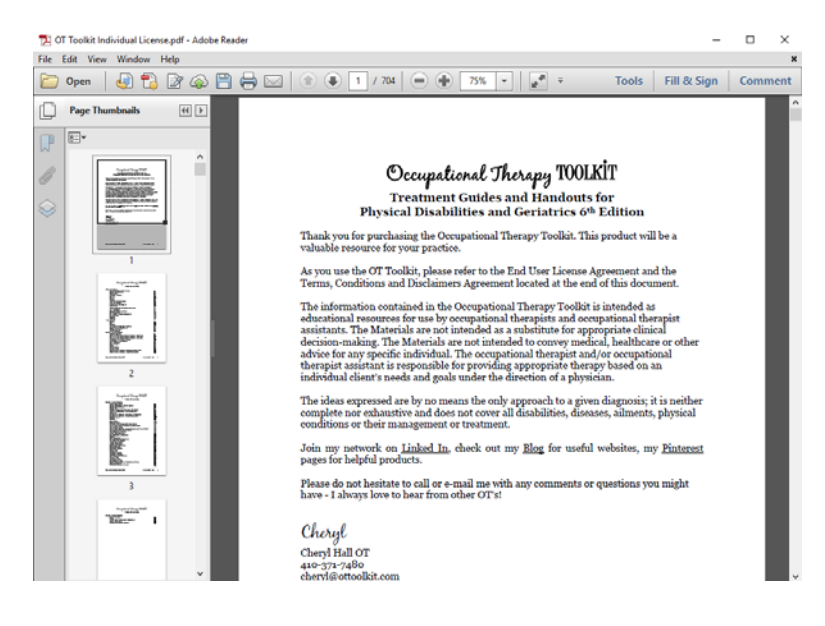

**Bookmarks** - Select the BOOKMARKS icon in the upper left corner.

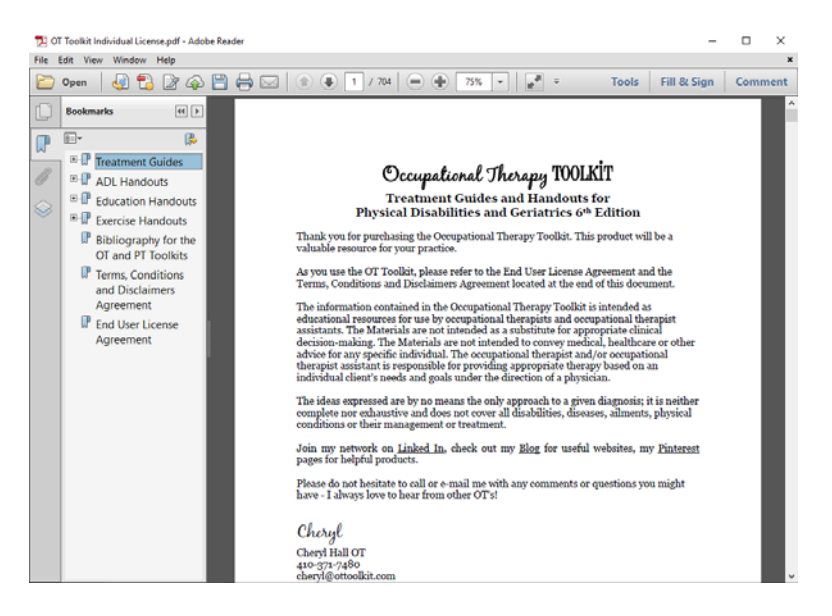

**Table of Contents** - All the page numbers in the Table of Contents are linked to the respective page.

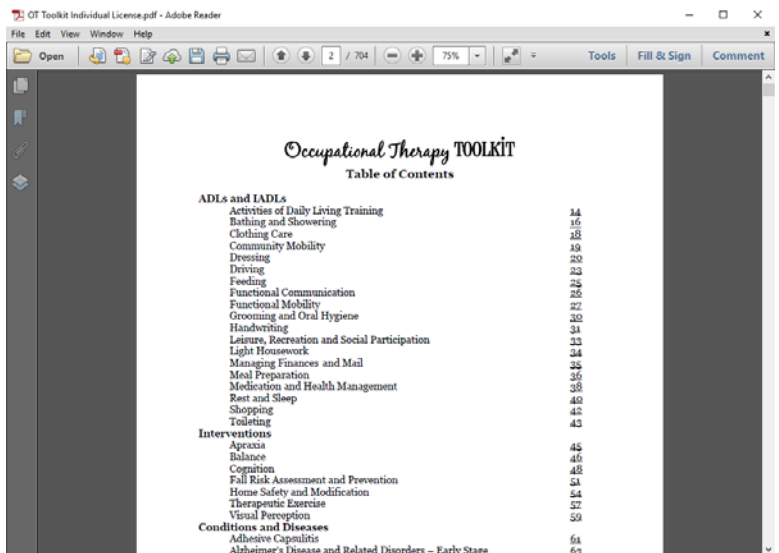

**From the Handouts** - All the page numbers in the Patient and Caregiver Handouts section are linked to the respective page.

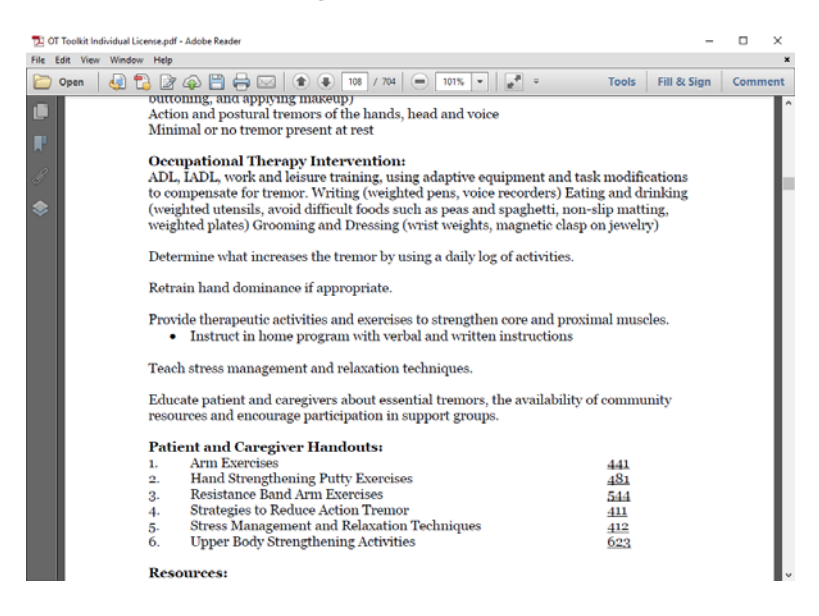

**Return to Previous Page** - RIGHT click, select PREVIOUS VIEW or type ALT LEFT ARROW.

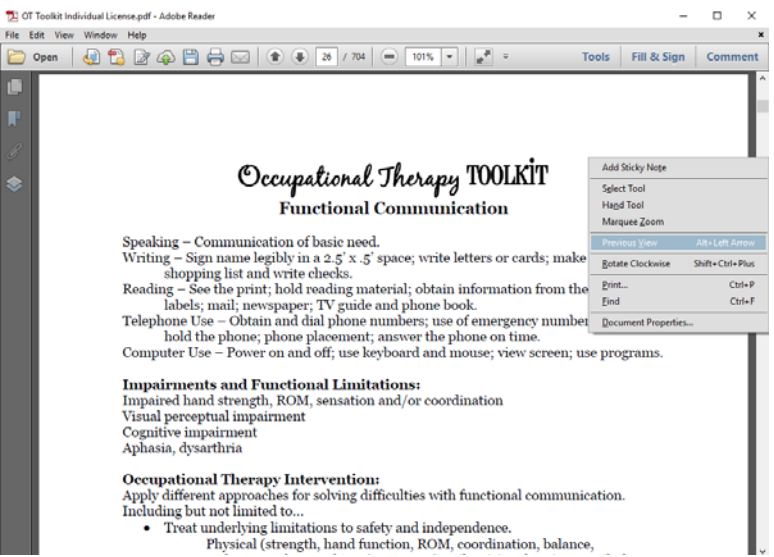